## **Creating Requirements Project**

You can create requirements using the the Requirements Project template. It contains predefined packages, elements, and diagrams to start creating your own requirements in the model.

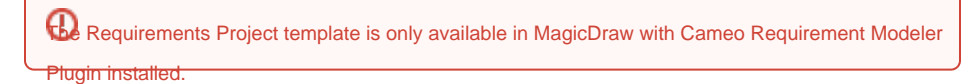

To create a Requirement Project

- 1. Open the **New Project** dialog. Do one of the following:
	- From the **File** menu, select **New Project**.
	- On the main toolbar, click the **New Project** button.
	- $\circ$  Press Ctrl + Shift + N.
- 2. In the **New Project** dialog, specify the following:
	- On the left side of the dialog, under the **General-Purpose Modeling** domain, select the **Requirements Project**.
	- On the right side of the dialog, type the file name in the **Name** box.
	- On the right side of the dialog, click the **button** and select the location to store the created project.

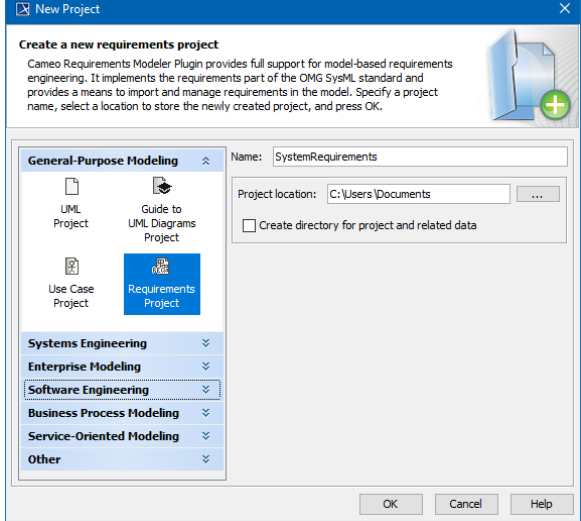

## 3. Click **OK**.

The new Requirement project is created with predefined structure as shown in the image below. Be Containment at Diagrams

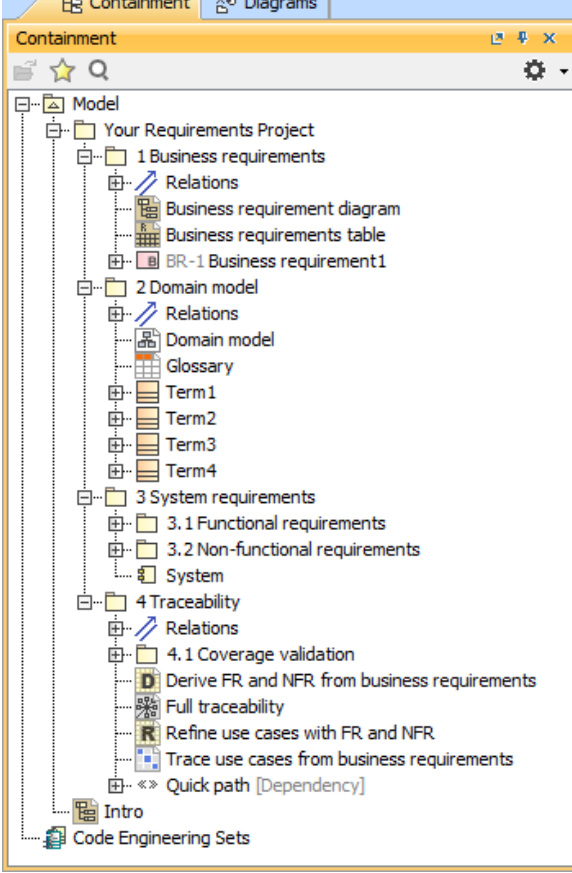

## **Related pages**

[Working with projects](https://docs.nomagic.com/display/MD2021xR2/Working+with+projects)